## Welcome to AP Psychology!

I am looking forward to getting to know you and exploring the world of AP Psychology! The purpose of the summer assignment is to begin the process of getting to know you, establish class rules, and complete your first (slightly longer than normal) homework assignment. Be sure to pace yourself throughout the summer so that you do not have to cram it all in the last few days, but also don't start the homework assignment too early. I don't want you to forget everything from the reading before we return to school!

If you did not pick up the AP Psych packet and textbook at the end of the school year, you will need to stop by the school to grab a book. The information from the packet is available on the Schoology site (see information on how to join below), along with links.

Please join our Schoology course using the following information. See screenshot below if you need more instruction on how to join the class.

## **Course: AP Psychology – Summer: Section 1**

## Access Code: TSBJ-KX4D-CSKDN

We will be using this page for the summer assignment only. You will be accessing and submitting your assignments here. This schoology course is <u>not</u> connected to HAC, I will use it only to easily post and collect your work. Your grades will be entered into HAC at the beginning of the school year.

- ★ Email me if you have any questions or need any help: <u>sammonsj@calvertnet.k12.md.us</u>
- ★ You can also message me in remind Please register for our class Remind by texting @4d9k9c to the number 81010
- ★ This assignment will be due on the first day of class. We will also be having a test on the material covered in the summer assignment within the first 5 days of class.

I can't wait to see you! Good Luck and have a great summer!!

Here are directions and a screenshot that will help you to join the summer course.

- 1. Log into Schoology.
- 2. Select **Courses** in the top menu.
  - 3. Click My Courses.
- 4. From the My Courses page, click Join Course on the right side of the page.
  - 5. Enter your access code **TSBJ-KX4D-CSKDN**.
    - 6. Click Join.

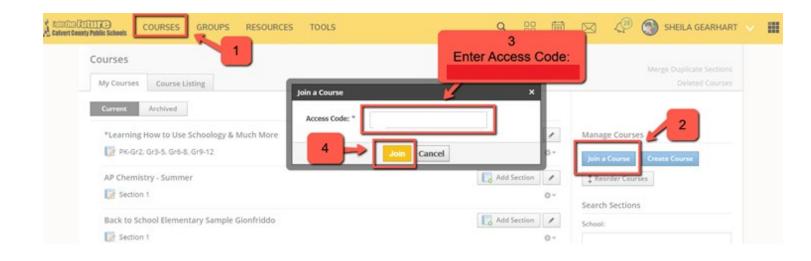